### **Working on the Chain Gang**

*Linux prefers small, single-purpose functions and utilities. Chain them together with the "pipe", which sends the output of one command into the next as input.*

**\$ grep pattern input.txt | sort | uniq -c**

*Iteratively build a series of commands to create output that definitively addresses your requirements.*

# **Redirect Output: I Don't Want to Hear You**

*Redirect output to a file instead of the shell itself with the "greater than" character. (Warning: Overwrites any existing contents!)*

**\$ grep pat1 input.txt > results.txt**

*Append to existing files with "double greater than".*

**\$ grep pat2 input.txt >> results.txt**

# **Gimme That (File)!**

**chown** Change file's owner (optionally its group)**\$ chown username[:groupname] file.txt**

- **-R** Recursively change ownership of directory contents
- **chmod** Change file permissions

**\$ chmod <permissions> file.txt**

**-R** Recursively change permissions of directory contents

Permissions:

rwx  $r = read$ ; w = write;

 $x =$  execute (files), traverse (directories) Assign with octal values ( $r = 4$ ,  $w = 2$ ,  $x = 1$ ) or humanreadable-ish user/group/other values:

755 rwx for user, rx for group, rx for others

400 r for user, none for group or others

664 rw for user, rw for group, r for others

u=rwx Assign read, write, and execute perms to file owner

 $q+rx$  Add read and execute perms for owning group

a-w Remove write perms from everyone

### **Slicing and Dicing**

- **cut** Remove sections from each input line
- $\frac{1}{5}$  cut -d ', ' -f 2,5,7 input.txt
	- **-d** Specify an alternate delimiter (default is TAB)
	- **-f** Field numbers to display

# **Bring Out the Big Guns**

**sed** Stream editor to filter and transform text. **Seriously powerful stuff™!**\$ sed 's/<regex>/<replacement>/' input.txt **awk** Pattern scanning and processing language **Even more seriously powerful stuff™! \$ awk -F ',' '{ print \$1,\$6,\$3 }' in.txt -F** Specify input field separator (default is space) Input and output field separators can be specified in the awk script itself with the FS and OFS variables: $$ \text{ awk} \quad ' \{ \text{ FS} = " \text{ , } " \text{ ; } \text{ OFS} = " \text{ } \text{ 't} \text{ ; } \text{ } \}$ **print \$2,\$4 }' in.txt**

### **To Learn More About These and Other Fine Linux Commands...**

*Use the built-in reference manual:*

**man** Interface to the on-line reference manuals**\$ man find**

**-k** Perform keyword search through all man pages *Use inline command help where available – many commands provide brief usage statements with the "--help" or "-h" options*

**\$ tcpdump --help**

*Learn Command Line Kung-Fu, with Hal Pomeranz, Tim Medin, Ed Skoudis, and Paul Asadoorian:*

http://blog.commandlinekungfu.com/

*The Grymoire - home for UNIX wizards:*

http://www.grymoire.com/Unix/

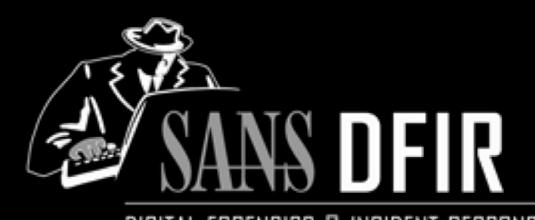

DIGITAL FORENSICS & INCIDENT RESPONSE

### **Linux Shell Survival Guide v1.1 POCKET REFERENCE GUIDE**

**SANS Institute by Phil Hagen** http://computer-forensics.sans.org http:/lewestech.com

### **Purpose**

This guide is a supplement to SANS FOR572: Advanced Network Forensics and Analysis. It covers some of what we consider the more useful Linux shell primitives and core utilities. These can be exceedingly helpful when automating analysis processes, generating output that can be copied and pasted into a report or spreadsheet document, or supporting quick-turn responses when a full tool kit is not available.

Remember: *If you can make it happen in a shell over SSH on bad dialup, there is a better chance of being the lethal forensicator when it really matters!*

### **How To Use This Document**

Linux has been around since 1991, and its \*NIX parents since 1969. This handout cannot begin to scratch the surface of the great and powerful things you can do with nothing more than a shell prompt and some moxie. Use this document as a "memory jog" for some of the capabilities of the more commonly used tools in this course and in the forensic workflow in general. Dig into the details of each tool's features through its manual pages (aka "man pages") and other online and offline references. We think you will find the shell to be as powerful as the GUI, and in some cases a far superior alternative – especially for scalability and automation.

### **Use the Force**

*BASH provides many functions to improve your accuracy, speed, and efficiency – know and use them!*

#### Tab Completion

*Hit the <TAB> key to expand the first few characters of a command, directory name, filename, or variable name. If there is more than one possible option, it will complete as far as possible. Press <TAB> again to see the possible completion options.*

#### Standard Variables

*~ An alias for the current user's home directory (also \$HOME)*

*\$PATH The command search path*

- *\$? The exit value of the previous command*
- *\$PWD The current working directory*

#### Command History

*Cycle through previous commands by pressing the up and down arrows. Modify previous commands with the left and right arrows. Use the history command to see a list of the command history buffer. (BASH writes this buffer is ~/.bash\_history upon exiting, overwriting any existing contents.) Press Ctrl-R to search through history for commands that match a search string.*

# **Searching: Where For Art Thou?**

**grep** Print lines matching a pattern **\$ grep pattern input.txt**

- **-i** Case-insensitive pattern matching
- **-v** Print lines that do not match
- **-c** Count matching lines instead of printing them
- **-l** Print filenames containing matching lines
- **-h** Do not include filenames when searching multiple input files (e.g. output\*.txt)

# **Order in the Court**

sort Sort lines alphabetically or numerically **\$ sort input.txt**

- **-n** Sort numerically (5 before 10)
- **-r** Reverse sort order
- **-k** Specify an alternate sort field
- **-t** Specify a field delimiter for -k (default

# **De-Duplication and De-Duplication**

**uniq** Only print consecutive matching lines once**\$ grep pattern input.txt | uniq**

**-c** Print the number of consecutive lines

*Remember: Only finds consecutive matching lines! Most useful with input piped from the* sort *command.*

**\$ grep pattern input.txt | sort | uniq**

# **The Replacement Characters**

- **tr** Translate (replace) or delete characters **\$ grep foo input.txt | tr '\t' ','**
	- **-d** Delete specified character, rather than replace it with another (only takes one argument)

# **Go With The (Net)Flow**

**nfdump** Process NetFlow data from files on disk**\$ nfdump -R ./ -b -O tstart –o extended**

- **-R** Recursively read data from the specified directory
- **-b** Aggregate records bidirectionally
- **-a** Aggregate by protocol, src/dst IPs, src/dst ports
- **-A** Specify custom aggregation
- **-t** Time window, in "YYYY/MM/DD.hh:mm:ss" format (See man page for additional details)
- **-s** Generate "TopN" statistics
- **-O** Specify output ordering
- **-o** Specify output format

# **No Packets, No Party**

**tcpdump** Dump network traffic

- **\$ sudo tcpdump -i eth0 '<BPF filter>'**
	- **-D** Enumerate network interfaces (useful on Windows)
	- **-w** Write packet data to a file
	- **-s** Number of bytes per packet to capture
	- **-i** Specify the network interface on which to capture
	- **-r** Read from existing pcap file instead of the network
	- **-C** Number of bytes to save in a capture file before starting a new file
	- **-G** Number of seconds to save in a capture file before starting a new file
	- $-\mathbf{W}$  Used with the  $-\mathbf{C}$  or  $-\mathbf{G}$  options, limit the number of rotated files (i.e. create a "ring buffer")
	- **-n** Prevent DNS lookups on IP addresses. Use twice to also prevent port-to-service lookups
	- **-x** Display packet contents in hex

*Note that tcpdump requires root privileges to capture network traffic promiscuously. User-level permissions are sufficient for manipulating existing capture files.*

*See the pcap-filter man page for information on building BPFs to control captured traffic.*

# **GUI-less Packet Spelunking**

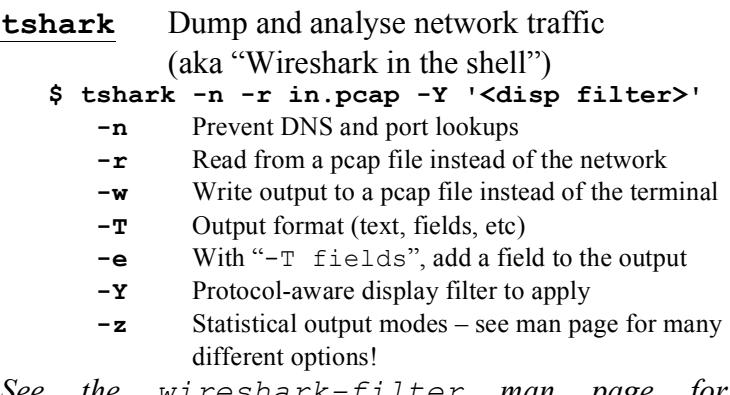

*See the wireshark-filter man page for information on building protocol-aware display filters.*